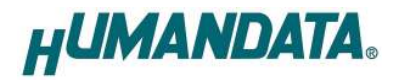

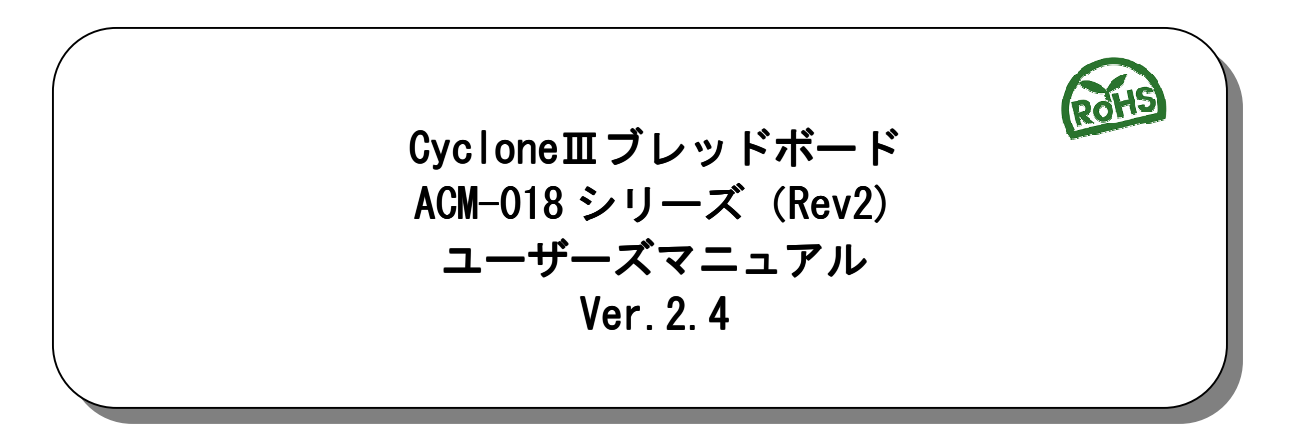

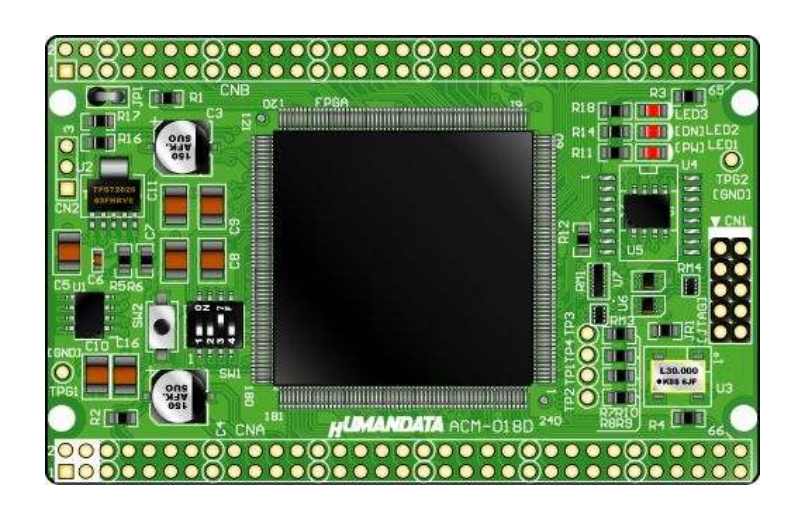

ヒューマンデータ

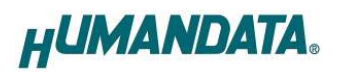

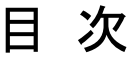

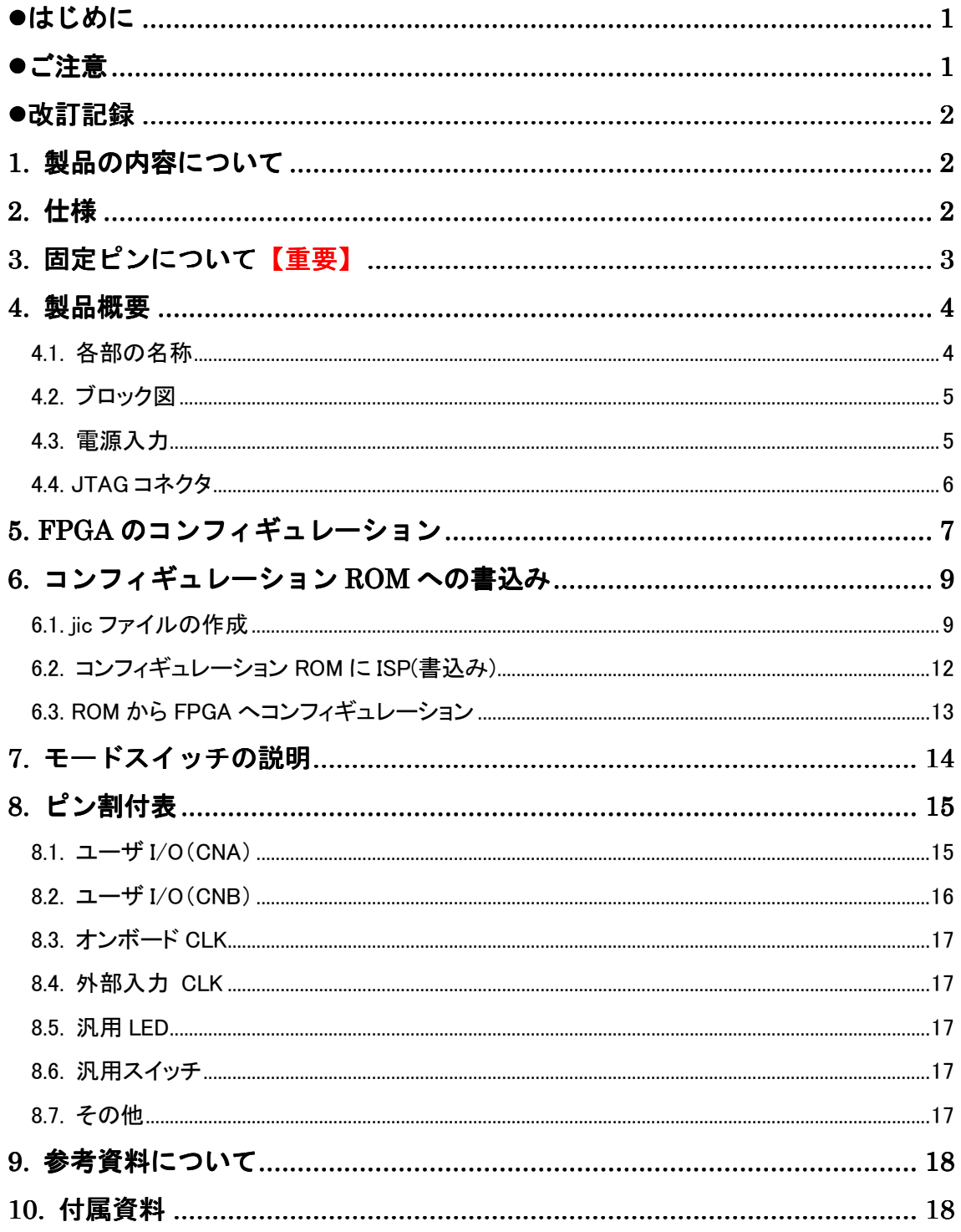

## ● はじめに

この度は、CycloneⅢブレッドボード/ACM-018 シリーズをお買い上げいただきまし て誠にありがとうございます。

ACM-018 シリーズは、アルテラ社の高性能 FPGA である CycloneⅢを用いた評価用ボー ドで、電源回路、リセット回路、クロック回路、コンフィギュレーション回路、ISP 可 能なコンフィギュレーション ROM などを装備した、使いやすいボードになっています。 どうぞご活用ください。

ご注意

|    | 本製品には、民生用の一般電子部品が使用されています。<br>宇宙、航空、医療、原子力等、各種安全装置など人命、事故にかかわる<br>特別な品質、信頼性が要求される用途でのご使用はご遠慮ください。 |
|----|---------------------------------------------------------------------------------------------------|
|    | 水中、高湿度の場所での使用はご遠慮ください。<br>2                                                                       |
| 禁止 | 腐食性ガス、可燃性ガス等引火性のガスのあるところでの<br>3                                                                   |
|    | 使用はご遠慮ください。                                                                                       |
|    | 基板表面に他の金属が接触した状態で電源を入れないでください。<br>4                                                               |
|    | 定格を越える電源を加えないでください。<br>5                                                                          |

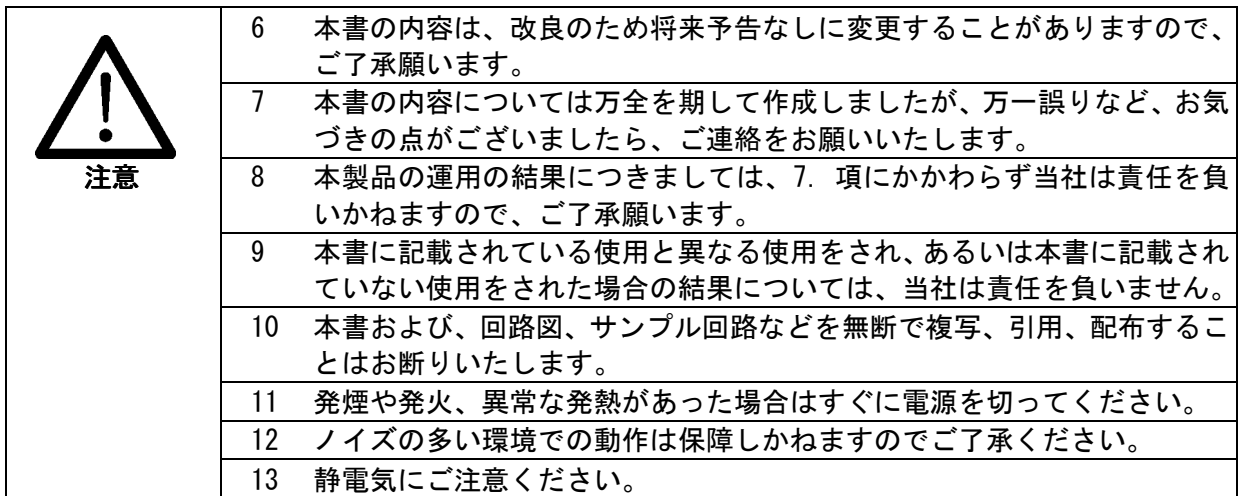

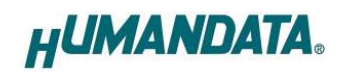

# 改訂記録

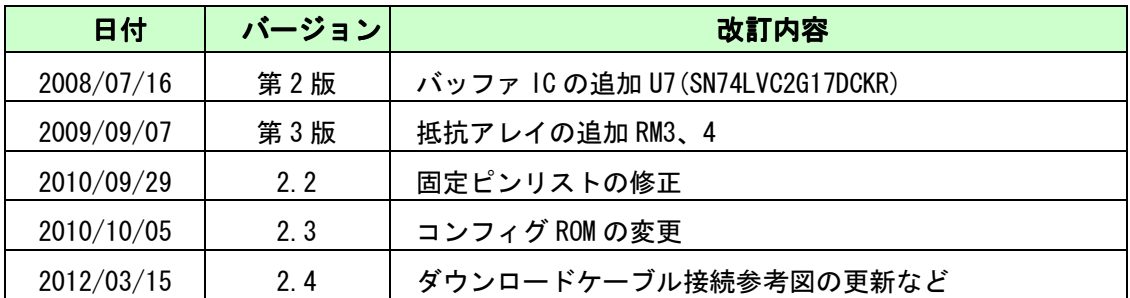

## 1. 製品の内容について

本パッケージには、以下のものが含まれています。万一、不足などがございましたら、 弊社宛にご連絡ください。

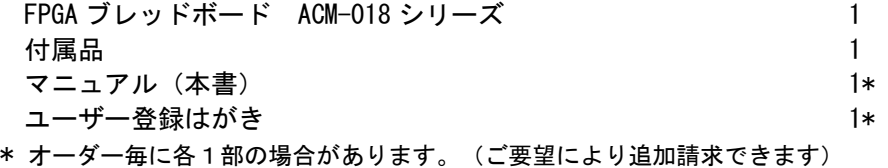

# 2. 仕様

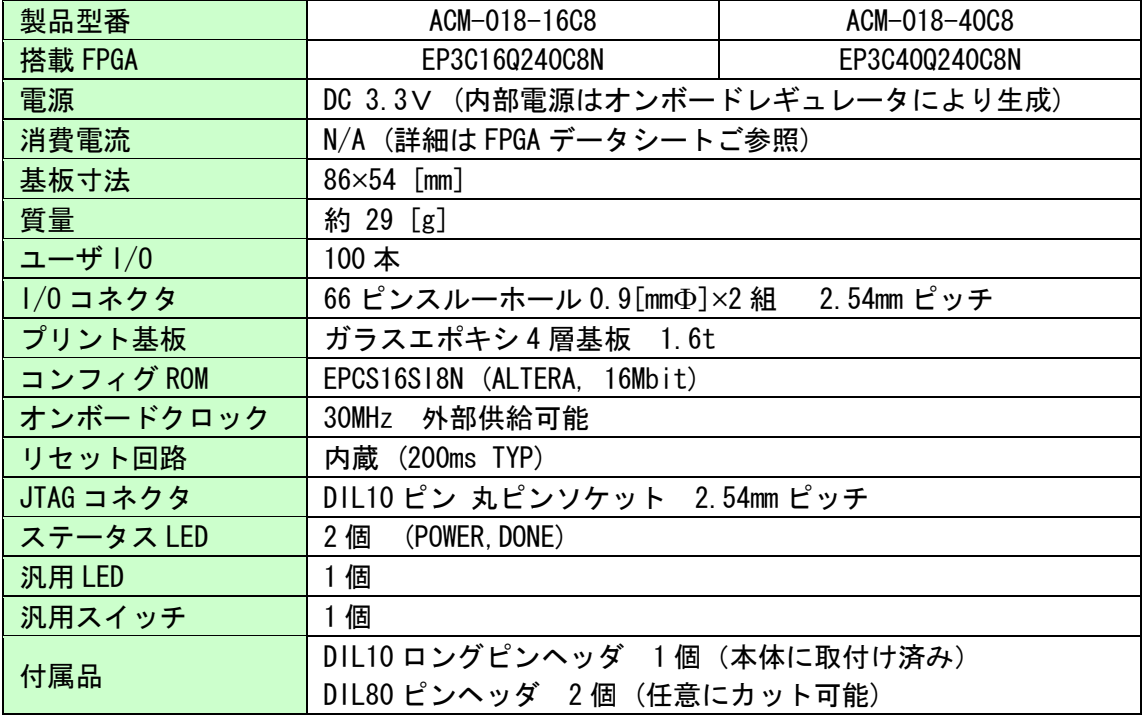

\* これらの部品や仕様は変更となる場合がございます

# 3. 固定ピンについて【重要】

本ボードでは、下記のピンが GND または VCCINT(1.2V)に固定されています。 デバイスによっては、ダミー入力として他に使わないようにする必要があります。 EP2C40 では GND や VCCINT になっているものの、より小さなデバイスでは I/O として 割り付けられています。

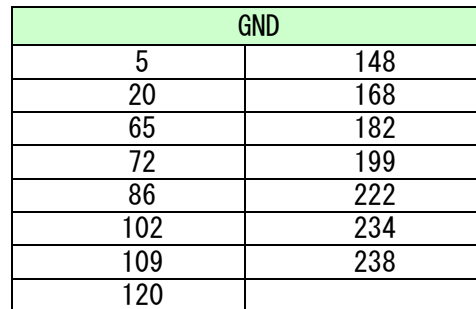

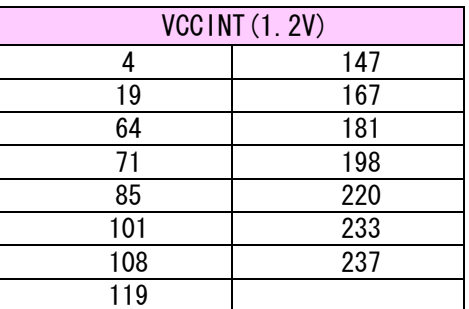

ダミー入力とする方法によらず未使用ピンを全て入力とすることもできます。 以下に設定方法を示します。

1.【Assignments -> Device】をクリックします

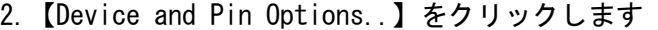

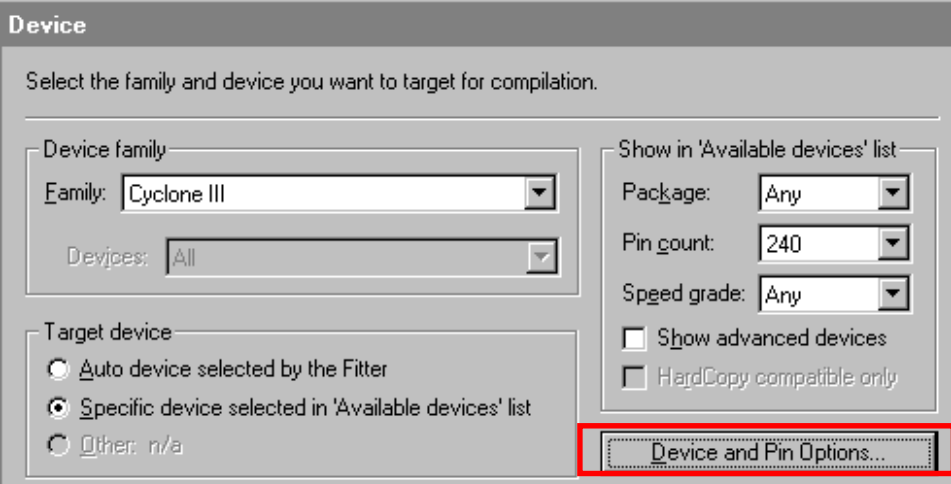

3.【Reserve all unused pins】を【As input tri-stated】に設定します

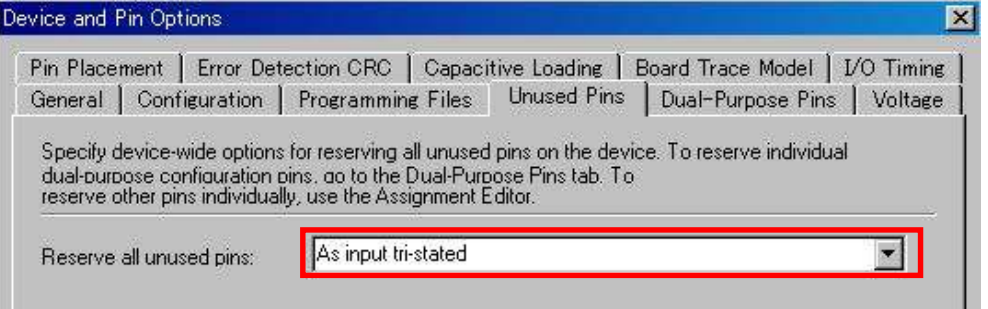

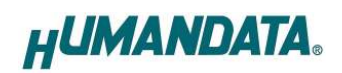

## 4. 製品概要

### 4.1. 各部の名称

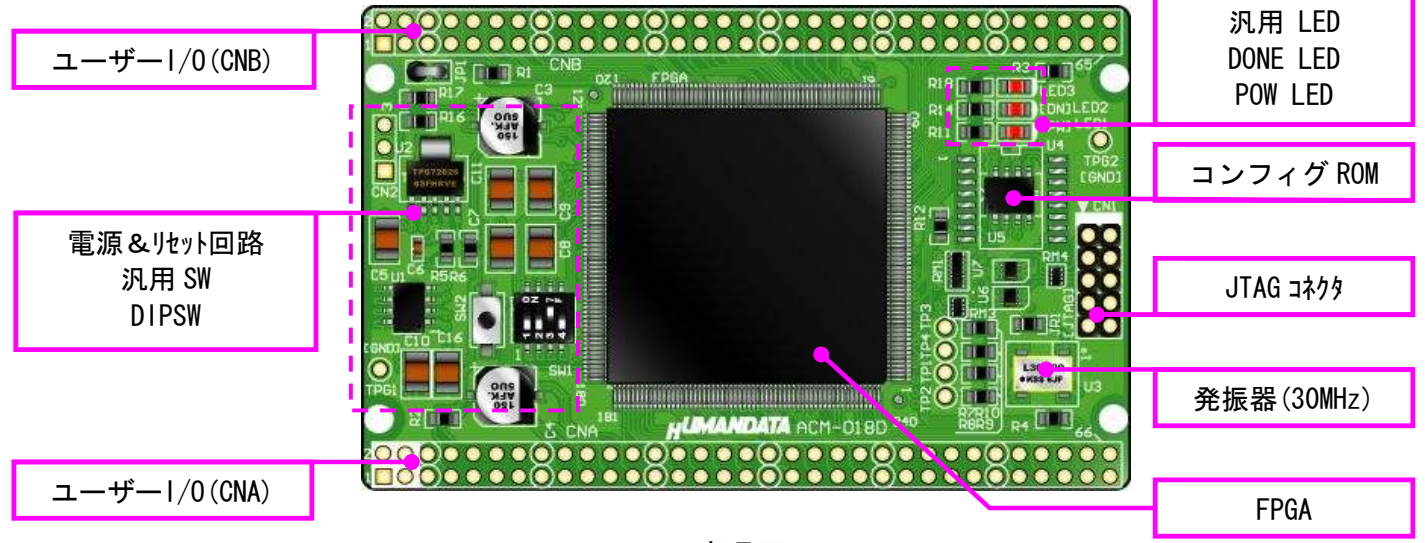

部品面

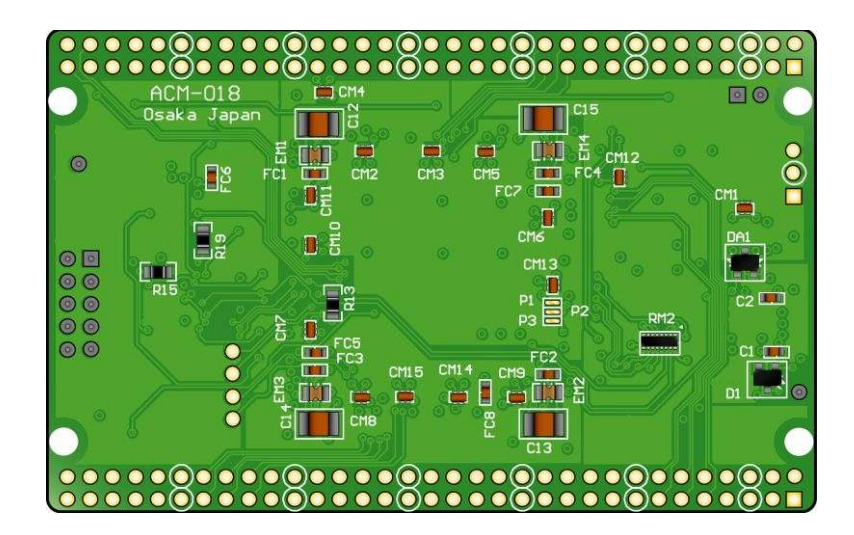

はんだ面

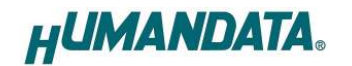

4.2. ブロック図

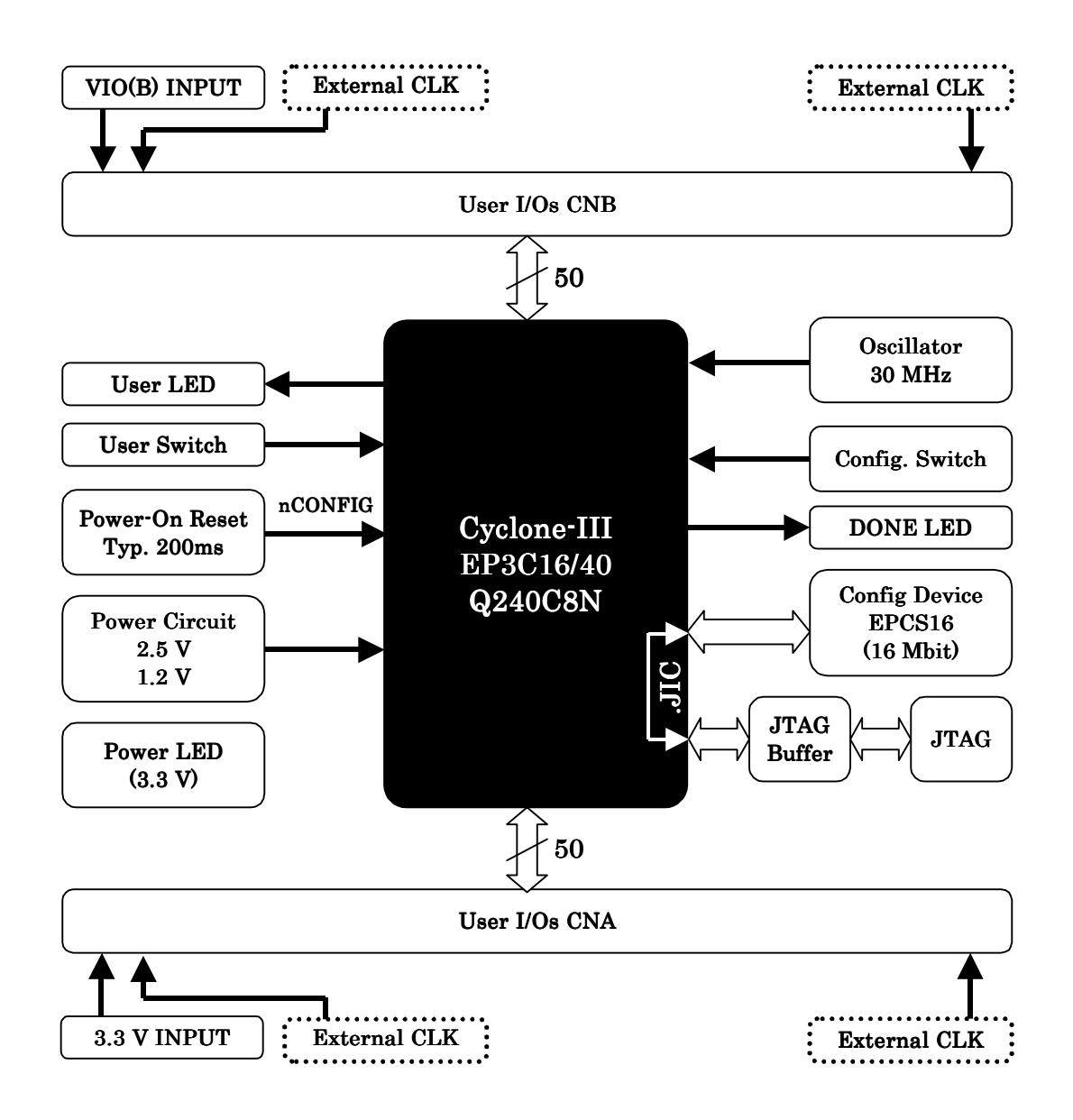

#### 4.3. 電源入力

本ボードは、DC 3.3V単一電源で動作します。外部から供給する 3.3V 電源は充分安 定して、充分な余裕のあるものをご用意ください。

メモ 電源は CNA、CNB から太い配線で供給してください。 電源、GND はすべてのピンに接続することをお勧めします

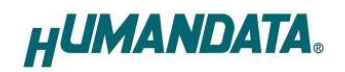

### 4.4. JTAG コネクタ

FPGA へのコンフィギュレーション及びコンフィギュレーション ROM の ISP(In Sytem Programming)に使用します。 ピン配置は次表のとおりです。

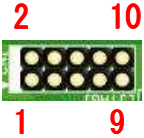

JTAG コネクタ JTAG コネクタ

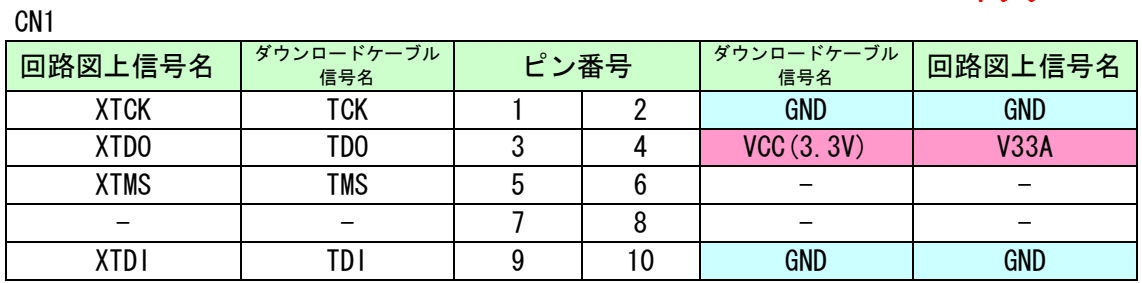

ダウンロードロードケーブル(USB Blaster 等)との接続には、付属品のロングピン ヘッダをご利用頂けます。

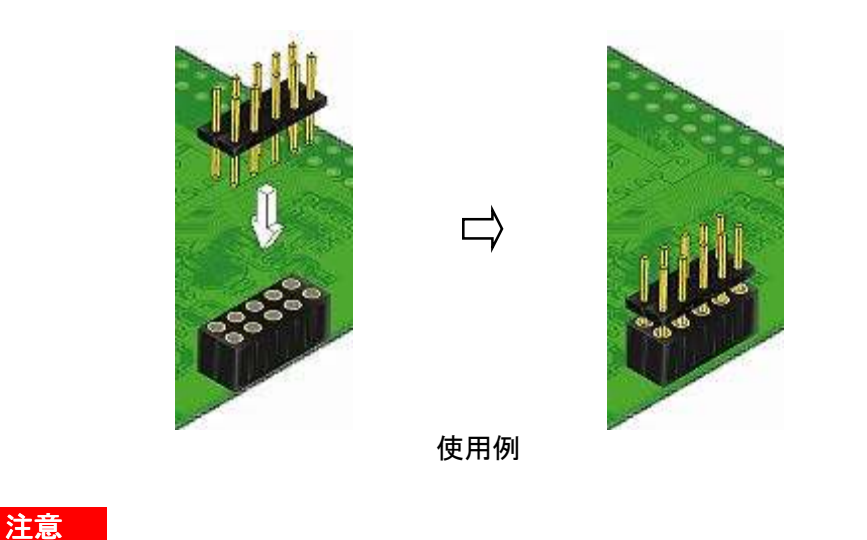

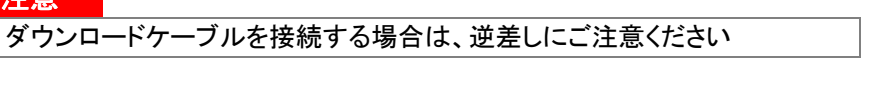

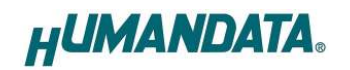

# 5. FPGA のコンフィギュレーション

FPGA にコンフィギュレーションする方法を下記に示します。

▼ QuartusⅡを起動し【Programmer】をクリックします。

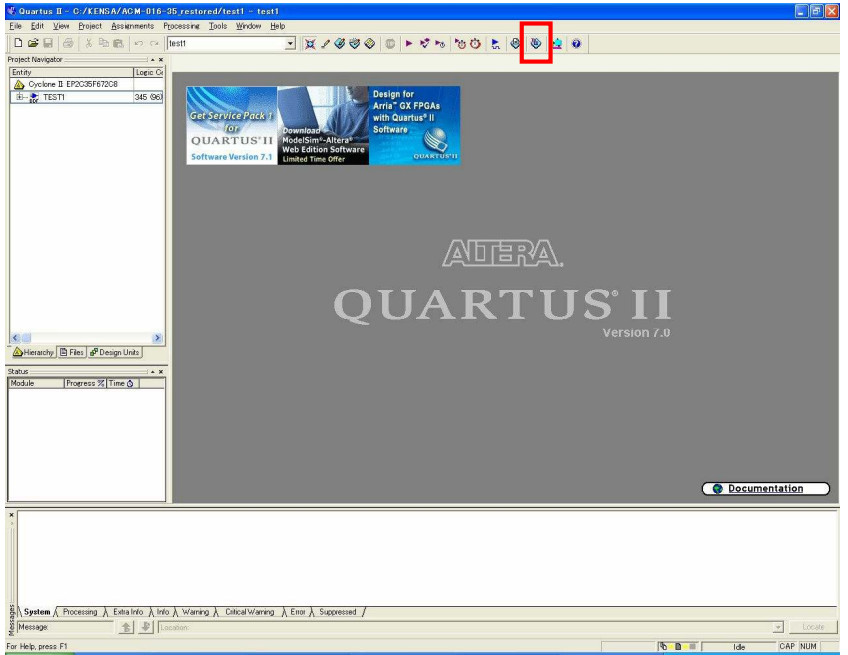

▼ 【Auto Detect】をクリックします。 ファイル名が【none】になっているので【none】部分をダブルクリックし コンフィギュレーションするファイルを指定します。(sof ファイル)

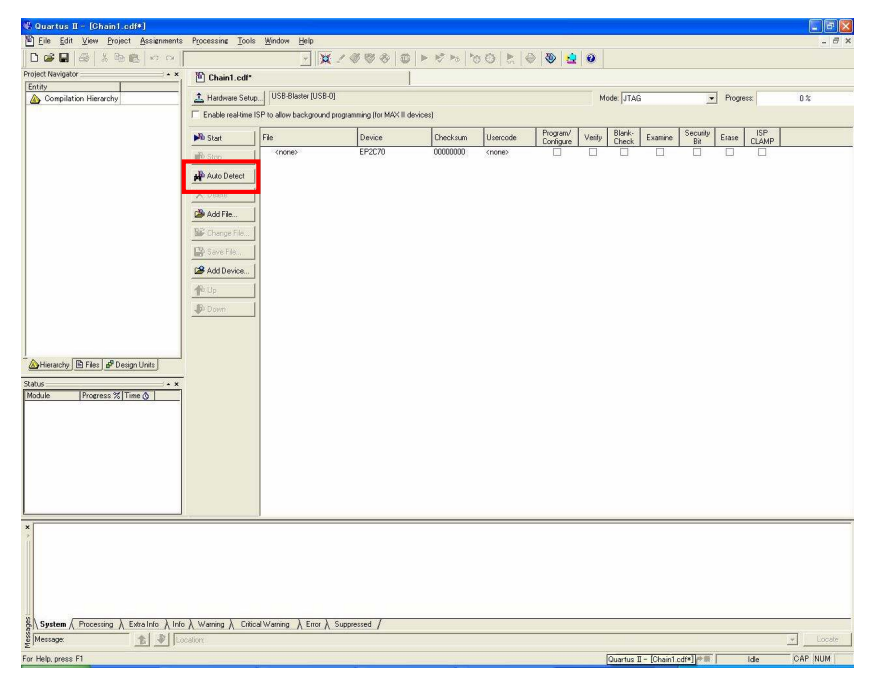

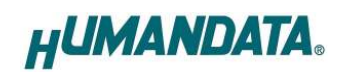

▼ 【Program/Configure】にチェックを入れ【Start】をクリックします。

| C. Quartus II - [Chain1.edf*]                                                               |                                                                              |                                 |        |          |          |                                             |  |                 |         |                 |                                 |              | <b>C</b> alx             |
|---------------------------------------------------------------------------------------------|------------------------------------------------------------------------------|---------------------------------|--------|----------|----------|---------------------------------------------|--|-----------------|---------|-----------------|---------------------------------|--------------|--------------------------|
| Elle Edit View Project Assignments Processing Tools Window Help<br>D 2 日 2 太阳电 の 0          |                                                                              |                                 |        |          |          |                                             |  |                 |         |                 |                                 |              | $ \theta$ $x$            |
| Project Navigator<br>$* x$                                                                  | Chain1.cdf*                                                                  |                                 |        |          |          |                                             |  |                 |         |                 |                                 |              |                          |
| Entity<br>Compilation Hierarchy                                                             | Hardware Setup                                                               | USB-Blaster [USB-0]             |        |          |          |                                             |  | Mode: JTAG      |         |                 | $\blacktriangleright$ Progress: |              | $0\,\%$                  |
|                                                                                             | F Enable real-time ISP to allow background programming (for MAX III devices) |                                 |        |          |          |                                             |  |                 |         |                 |                                 |              |                          |
|                                                                                             | <b>Ph</b> Start                                                              | File                            | Device | Checksum | Usercode |                                             |  | Blank-<br>Check | Examine | Security<br>Bit | Erase                           | ISP<br>CLAMP |                          |
|                                                                                             | <b>Rio Stop</b>                                                              | C:/KENSA/ACM-016-35. EP2C35F672 |        | CO31F079 | FFFFFFFF | Corfigure   enty<br>$\overline{\mathbb{R}}$ |  |                 |         |                 |                                 |              |                          |
|                                                                                             | Alle Auto Detect                                                             |                                 |        |          |          |                                             |  |                 |         |                 |                                 |              |                          |
|                                                                                             | X Delete                                                                     |                                 |        |          |          |                                             |  |                 |         |                 |                                 |              |                          |
|                                                                                             | Add File.                                                                    |                                 |        |          |          |                                             |  |                 |         |                 |                                 |              |                          |
|                                                                                             | <b>B</b> Change File.                                                        |                                 |        |          |          |                                             |  |                 |         |                 |                                 |              |                          |
|                                                                                             | Lip Save File                                                                |                                 |        |          |          |                                             |  |                 |         |                 |                                 |              |                          |
|                                                                                             | Add Device                                                                   |                                 |        |          |          |                                             |  |                 |         |                 |                                 |              |                          |
|                                                                                             | 个 Up                                                                         |                                 |        |          |          |                                             |  |                 |         |                 |                                 |              |                          |
|                                                                                             | <b>Down</b>                                                                  |                                 |        |          |          |                                             |  |                 |         |                 |                                 |              |                          |
|                                                                                             |                                                                              |                                 |        |          |          |                                             |  |                 |         |                 |                                 |              |                          |
|                                                                                             |                                                                              |                                 |        |          |          |                                             |  |                 |         |                 |                                 |              |                          |
| Hierarchy <b>E Files</b> & Design Units                                                     |                                                                              |                                 |        |          |          |                                             |  |                 |         |                 |                                 |              |                          |
| Status:<br>$\sim$ x                                                                         |                                                                              |                                 |        |          |          |                                             |  |                 |         |                 |                                 |              |                          |
| Progress % Time O<br>Module                                                                 |                                                                              |                                 |        |          |          |                                             |  |                 |         |                 |                                 |              |                          |
|                                                                                             |                                                                              |                                 |        |          |          |                                             |  |                 |         |                 |                                 |              |                          |
|                                                                                             |                                                                              |                                 |        |          |          |                                             |  |                 |         |                 |                                 |              |                          |
|                                                                                             |                                                                              |                                 |        |          |          |                                             |  |                 |         |                 |                                 |              |                          |
|                                                                                             |                                                                              |                                 |        |          |          |                                             |  |                 |         |                 |                                 |              |                          |
|                                                                                             |                                                                              |                                 |        |          |          |                                             |  |                 |         |                 |                                 |              |                          |
|                                                                                             |                                                                              |                                 |        |          |          |                                             |  |                 |         |                 |                                 |              |                          |
|                                                                                             |                                                                              |                                 |        |          |          |                                             |  |                 |         |                 |                                 |              |                          |
|                                                                                             |                                                                              |                                 |        |          |          |                                             |  |                 |         |                 |                                 |              |                          |
|                                                                                             |                                                                              |                                 |        |          |          |                                             |  |                 |         |                 |                                 |              |                          |
|                                                                                             |                                                                              |                                 |        |          |          |                                             |  |                 |         |                 |                                 |              |                          |
| System / Processing / Extra Info / Info / Warning / Critical Warning / Error / Suppressed / |                                                                              |                                 |        |          |          |                                             |  |                 |         |                 |                                 |              |                          |
| <b>含 新 Location</b><br>Message:                                                             |                                                                              |                                 |        |          |          |                                             |  |                 |         |                 |                                 |              | $\mathcal{F}$<br>Liscate |
| For Help, press F1                                                                          |                                                                              | ACM                             |        |          |          |                                             |  |                 |         | <b>心中動中間</b>    |                                 | Ide          | CAP NUM                  |

正常にコンフィギュレーションが出来ればACM-018のボード上の LED2が点灯します。

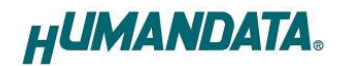

# 6. コンフィギュレーション ROM への書込み

ACM-018 にはコンフィギュレーション ROM (EPCS16) が実装されています。 コンフィギュレーション ROM に ISP するためには QuartusII により.jic ファイルを 作成します。

#### 6.1. jic ファイルの作成

JIC ファイルは JTAG より FPGA を用いてコンフィギュレーション ROM へ書き込むため のファイルです。

▼ QuartusII を起動し【FILE/Convert Programming Files】をクリックします。

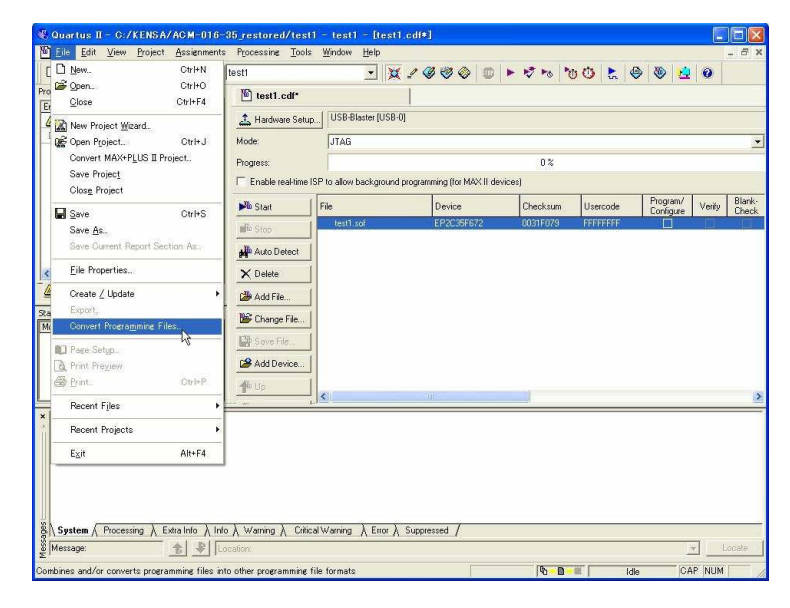

▼ 次に【Programming File type】【Configuration device】【File name】 を下記のとおり指定し【Memory Map File】のチェックを外します。

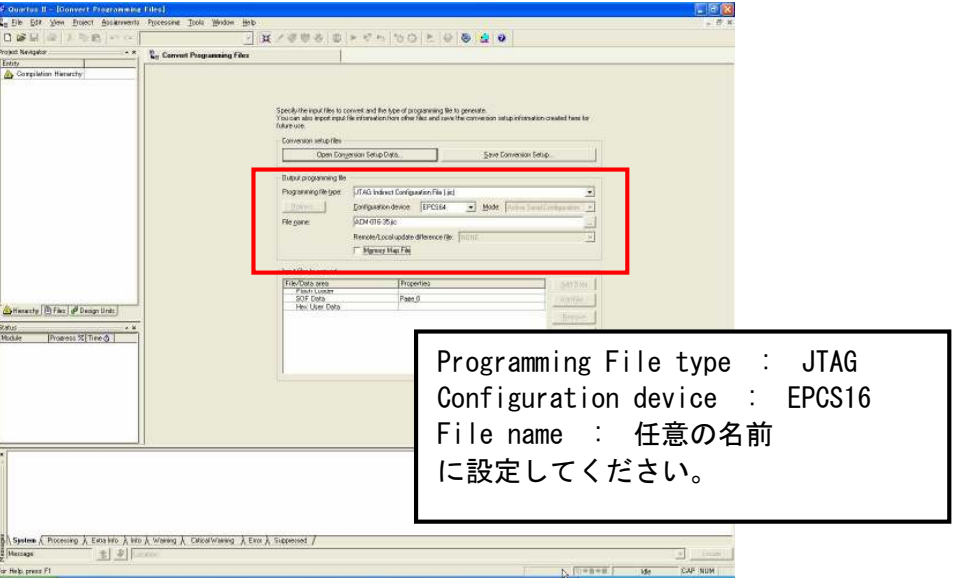

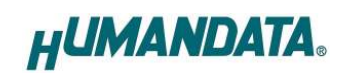

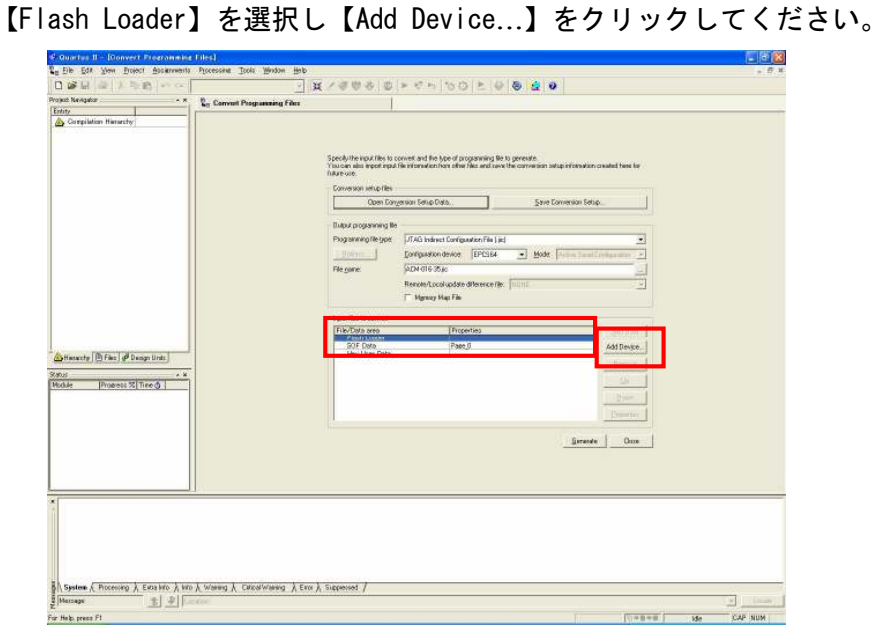

▼ お使いの機種のデバイスを選択し【OK】をクリックします。

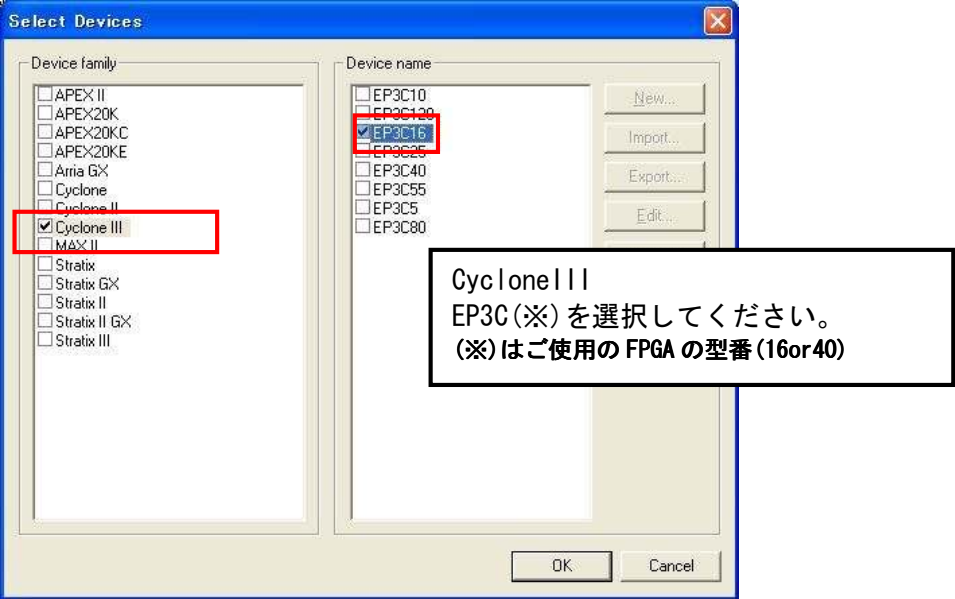

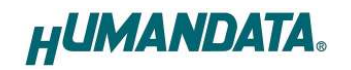

▼ 次に【SOF Data】を選択し【Add Files…】をクリックし SOF データを 割り当ててください。

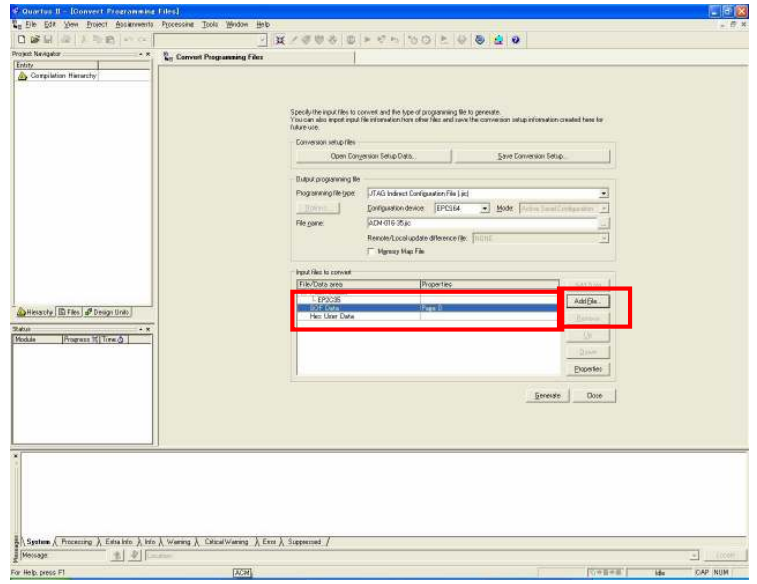

#### ▼ 【Generate】をクリックしてください。

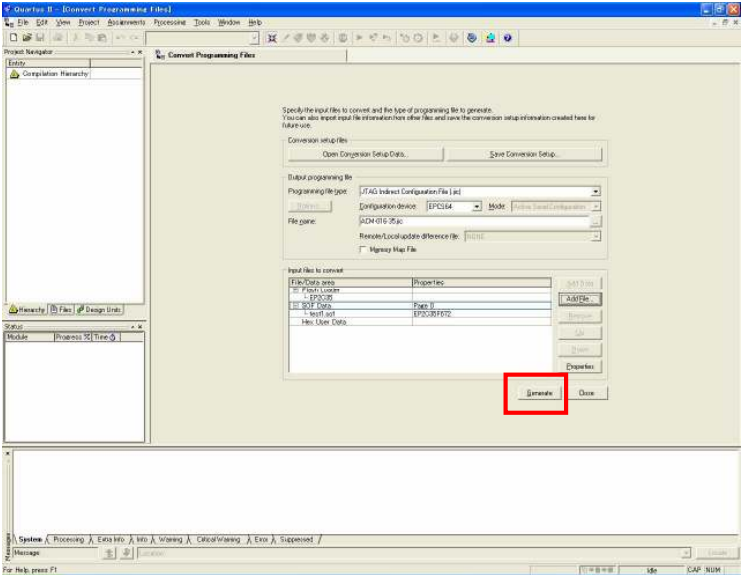

#### これで.jic ファイルができました。

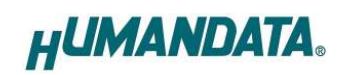

### 6.2. コンフィギュレーション ROM に ISP(書込み)

FPGA にコンフィギュレーションし十分に動作の確認をしてから ROM に ISP するよう にしてください。ROM に ISP する際、DIPSW の設定が必要です。DIPSW(SW1)の設定を下 記のように設定してください。

SW1

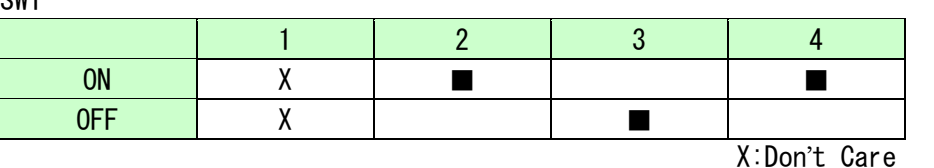

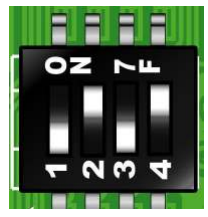

▼ 6.1 項で作成した.jic ファイルを使用します【Auto Detect】をクリックし .jic ファイルを指定してください。

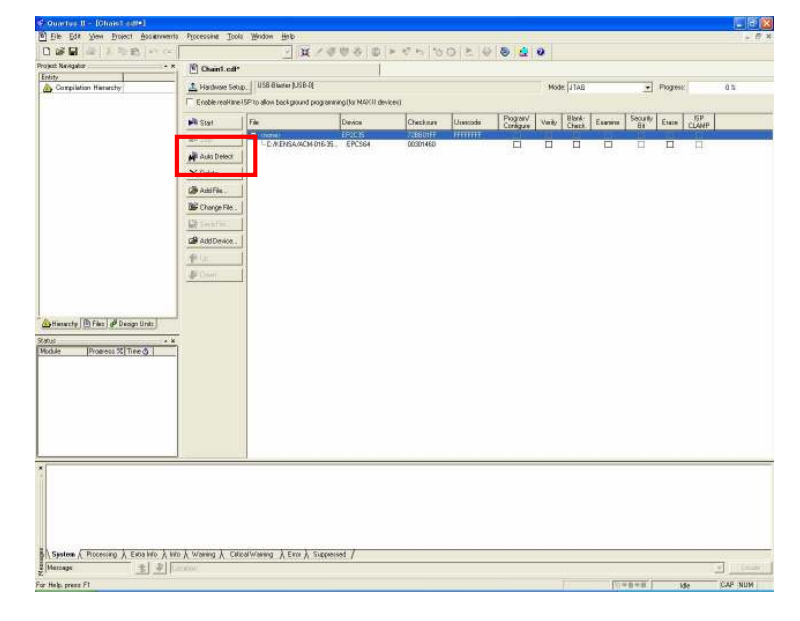

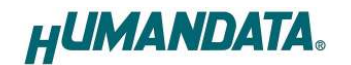

▼ 【Program/Configure】と【Verify】にチェックをいれ【Start】をクリック してください。

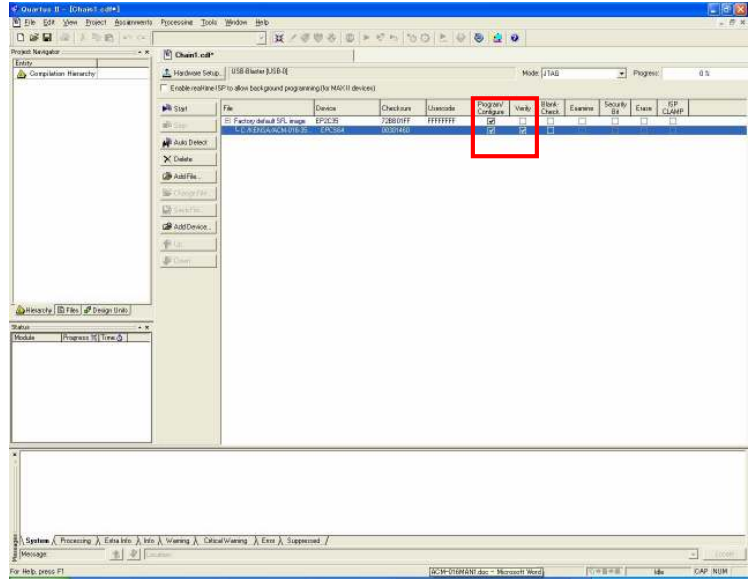

#### 6.3. ROM から FPGA へコンフィギュレーション へコンフィギュレーション

FPGA にコンフィギュレーションし十分に動作の確認をしてから ROM に ISP するよに してください。

ROM から FPGA にコンフィギュレーションする際、DIPSW の設定が必要です。 DIPSW(SW1)の設定を下記のように設定してください。

SW1

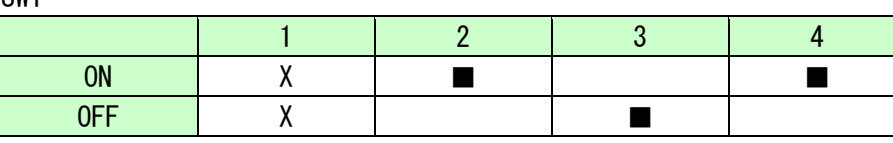

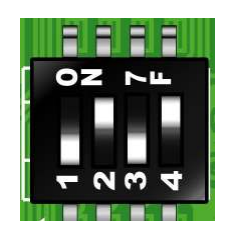

X:Don't Care

設定が終了しましたら、電源を入れなおすと ROM から FPGA へコンフィギュレーショ ンされます。

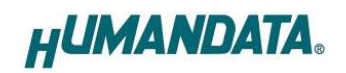

# 7. モードスイッチの説明

SW1 は FPGA の MSELO、MSEL1、MSEL2 を設定します。ON で Low (0)、OFF で High (1) となります。

SW1

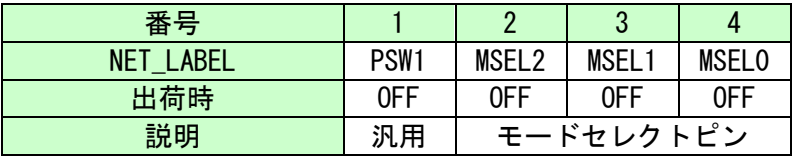

SW1

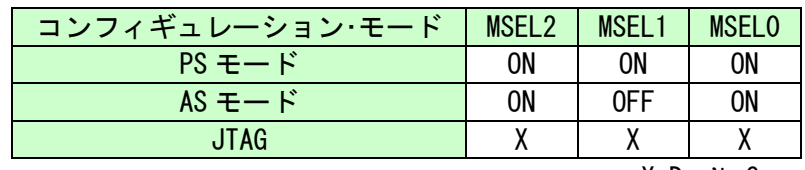

X:Don't Care

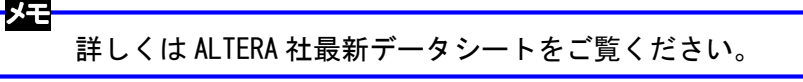

#### ROM 使用時

 $MSELO = ON$  $MSEL1 = OFF$  $MSEL2 = ON$ 

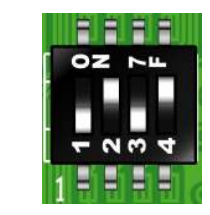

JTAG 使用時: SW1 の状態に影響されません

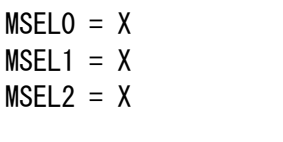

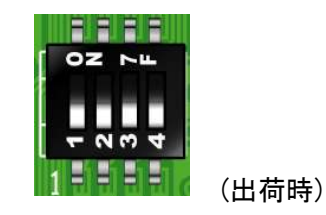

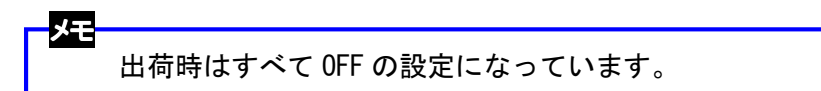

**HUMANDATA.** 

# 8. ピン割付表

## 8.1. ユーザ I/O (CNA)

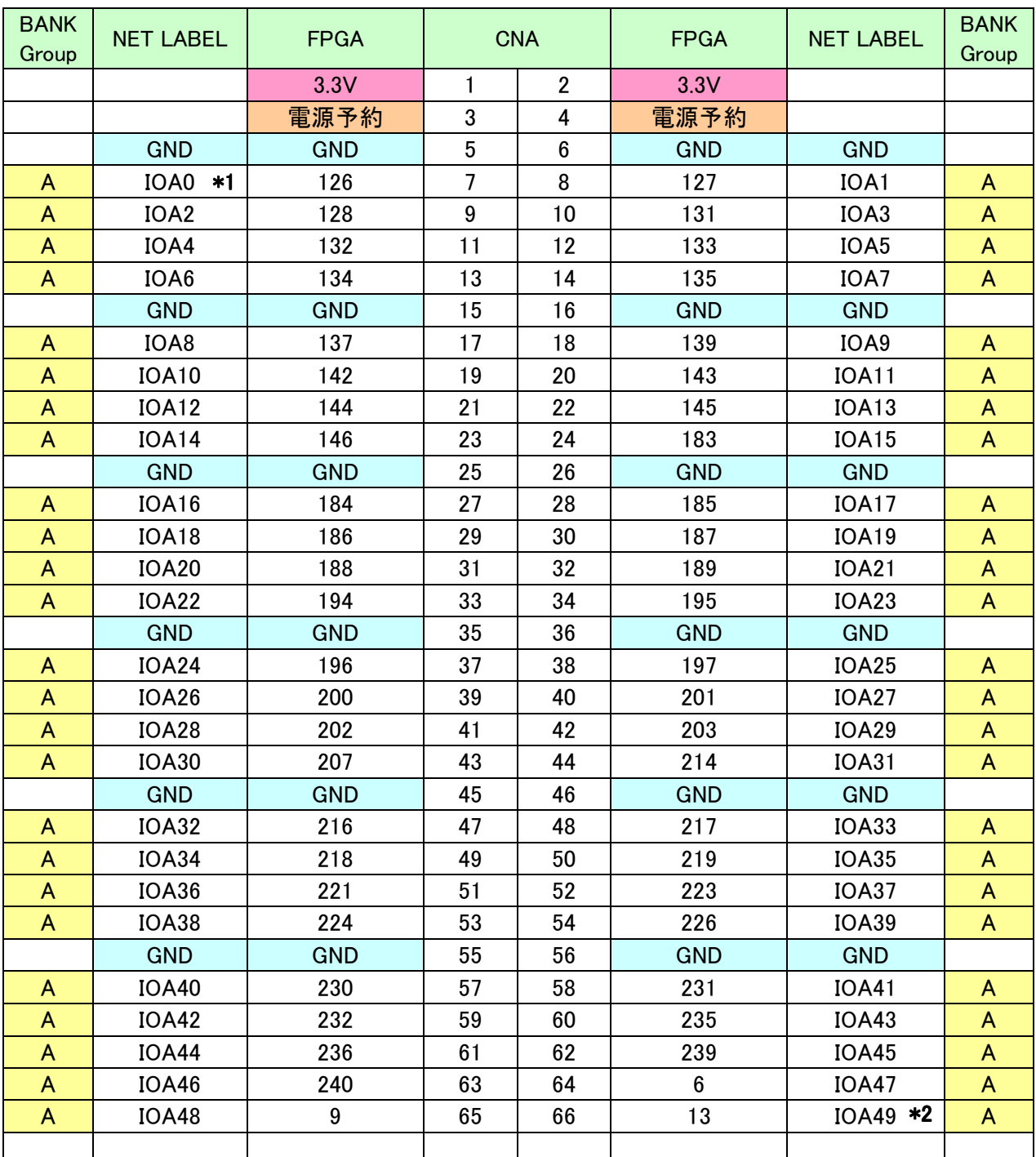

\*1 抵抗(R2)を介して CLK-H (FPGA ピン#151,152) に接続

\*2 抵抗(R4)を介して CLK-E (FPGA ピン#149,150) に接続

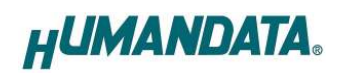

## 8.2. ユーザ I/O (CNB)

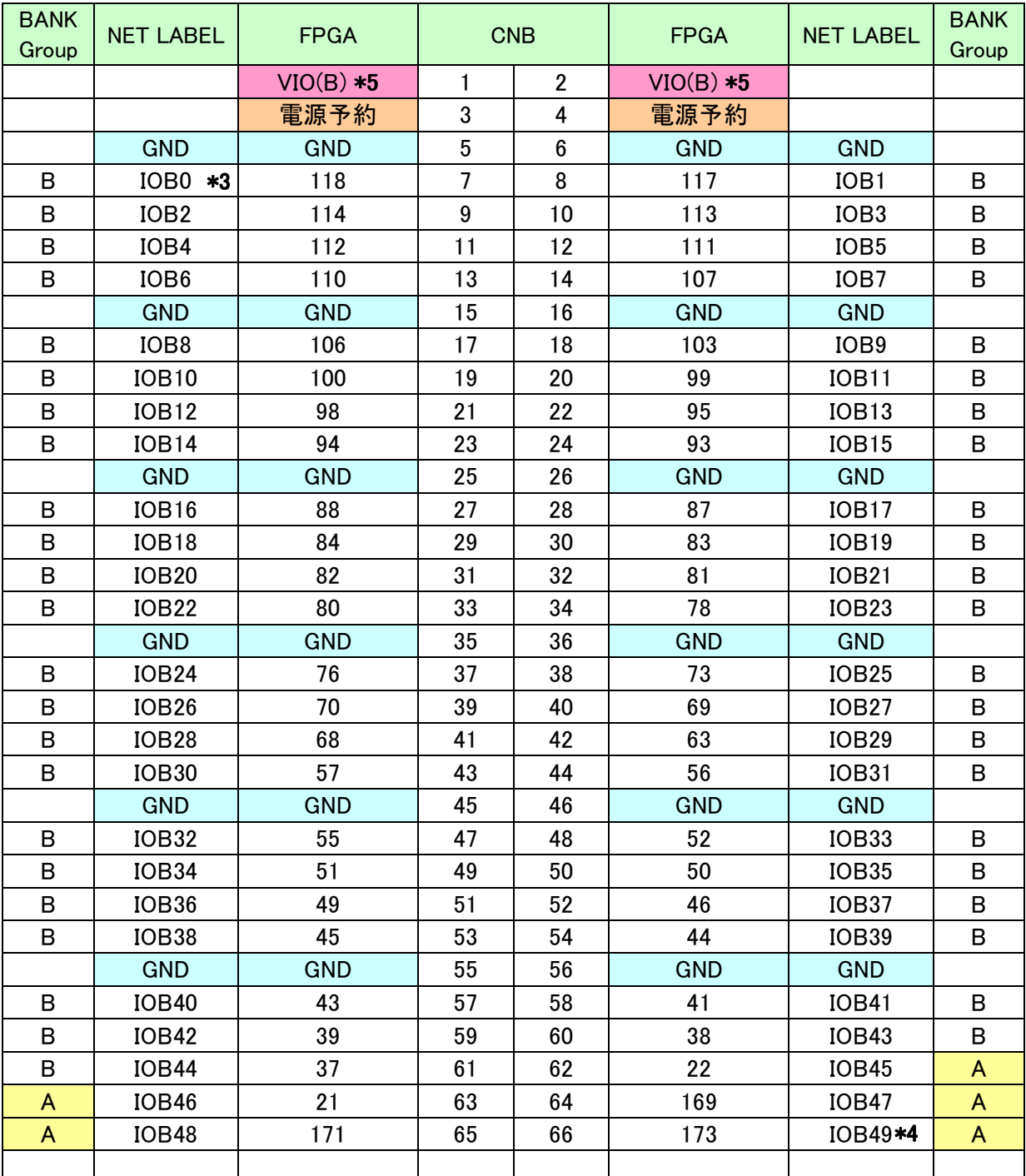

\*3 抵抗(R1)を介して CLK-G (FPGA ピン#89,90) に接続

\*4 抵抗(R3)を介して CLK-F (FPGA ピン#91,92) に接続

\*5 VIO(B)は通常 3.3V。変更時は JP1 を取外す。

## 8.3. オンボード CLK

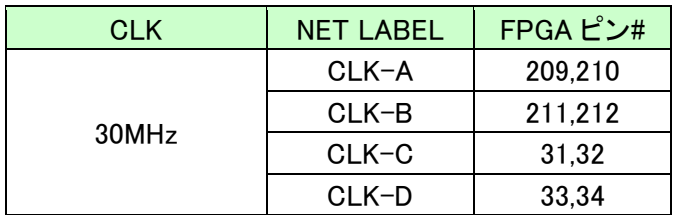

## 8.4. 外部入力 CLK

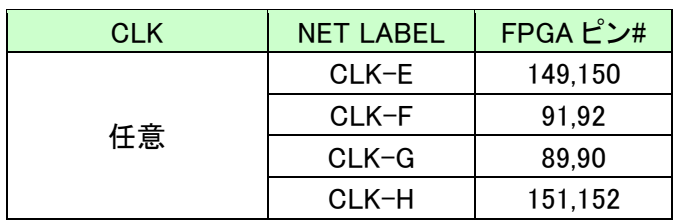

#### 8.5. 汎用 LED

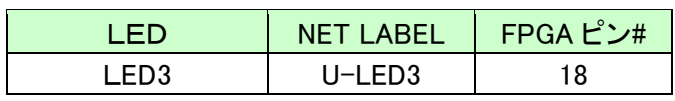

### 8.6. 汎用スイッチ

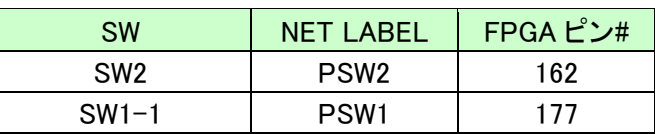

## 8.7. その他

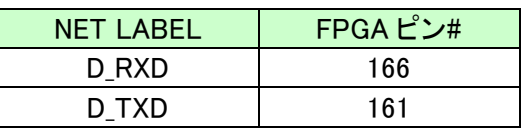

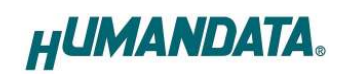

# 9. 参考資料について

改訂資料やその他参考資料は、必要に応じて各製品の資料ページに公開致します。

http://www.hdl.co.jp/ftpdata/acm-018/index.html http://www.hdl.co.jp/support\_c.html

- 回路図
- ピン割付表
- 外形図  $\bullet$ 
	- ネットリスト ...等

また下記サポートページも合わせてご活用ください。

http://www.hdl.co.jp/spc/

## 10. 付属資料

- 1. 外形図
- 2. 回路図(別紙)

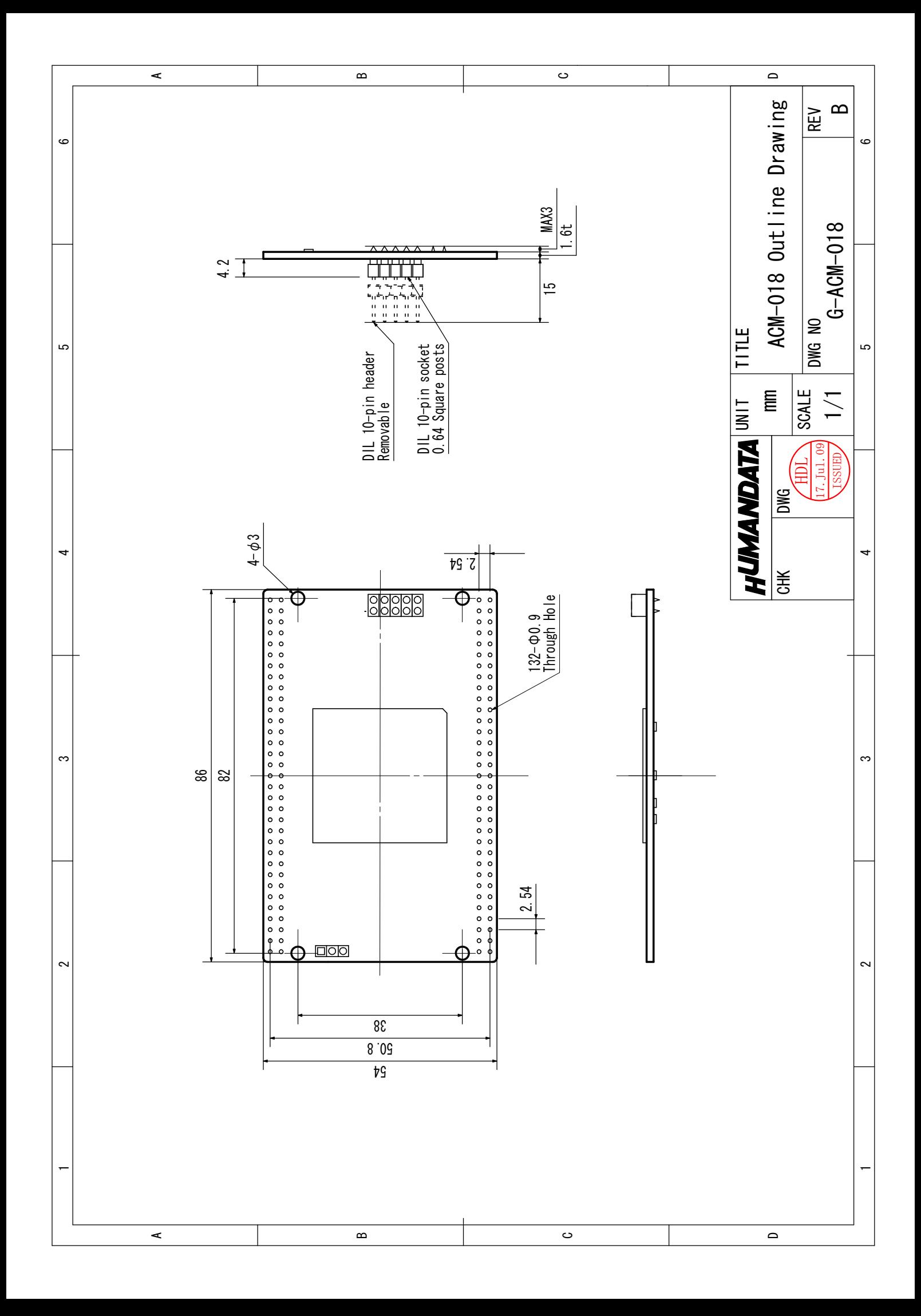

CycloneⅢブレッドボード ACM-018 シリーズ(Rev2) ユーザーズマニュアル 2008/05/12 初版 2008/07/16 第 2 版 (Rev2) 2009/09/08 第 3 版 2010/09/29 Ver.2.2 2010/10/05 Ver.2.3 2012/03/15 Ver.2.4

有限会社ヒューマンデータ

〒567-0034 大阪府茨木市中穂積1-2-10 ジブラルタ生命茨木ビル TEL : 072-620-2002 FAX : 072-620-2003 URL : http://www.hdl.co.jp/